# **Utiliser le Client CD**

Si vous souhaitez avoir rapidement un poste Client connecté à votre serveur ou si les clients que vous utilisez sont des machines trop récentes pour utiliser le lecteur de disquettes, il existe une solution. Ceci est aussi valable si votre carte graphique n'est pas d'un modèle standard non reconnu par le serveur avec les disquettes TX.

**Merci de n'utiliser le ClientCD que dans les situations désespérées !!!** Consultez la documentation suivante pour choisir les [méthodes d'amorçage les plus efficaces et pérennes](https://docs.abuledu.org/abuledu/administrateur/amorcage_clients).

## **Le Client CD, qu'est-ce que c'est ?**

Développé sur des fonds non encore subventionnés, ce cédérom permet de booter une machine à partir d'un CD-live Linux allégé mais contenant de nombreux modules pré-installés.

Télécharger le Client CD : <http://gforge.ryxeo.com/projects/abe-clientcd/>

Choisir la version la plus récente du AbulEduCDCLient-anneemoisjour.iso

N'oubliez pas de [vérifier la somme de contrôle md5](https://docs.abuledu.org/abuledu/installation/graver_une_image_iso#verification_de_l_iso) à l'aide du fichier .iso.md5 à télécharger avant de [graver votre image iso](https://docs.abuledu.org/abuledu/installation/graver_une_image_iso#graver_l_image_iso).

### **Comment faire ?**

Il vous suffira ensuite de booter votre client avec ce cédérom et il sera automatiquement reconnu par le serveur. Attention la confuguration que vous fixerez dans le module d'abuladmin ne sera pas nécessairement celle utilisée (définition de l'affichage…).

La machine cliente que vous utilisez doit être reliée au serveur :

- en direct avec un câble croisé
- à l'aide d'un switch ou d'un hub avec un câble droit.

### **Copier le CD client sur le disque dur**

Ceci peut être utile pour du matériel récent ou dans le cas le matériel ne supporte pas le mode PXE (démarrage sur le réseau, pas de lecteur de disquettes…)

Documentation à compléter par les fichiers manquants

Le contenu de ce cédérom peut être copié sur le disque dur de votre client pour être lancé de manière plus rapide à chaque démarrage.

- télécharger les fichiers suivants et posez les sur une disquette:
- modifiez le script clientcd2hd pour avoir la configuration voulue et enregistrez-le
- créer une partition linux sur votre disque dur (hda1 par exemple) fait et validé avec systemrescueCD pour retailler la partition ntfs de winxp pro
- créer éventuellement une partition fat (hda2)
- formater la partition linux en ext2(ou ext3) mkfs.ext2 /dev/hda1. Fformater la partition fat avec

mkfs.vfat /dev/hda2

- mettre le cdrom abuledu CD Client dans le lecteur CD et booter.
- Au moment de l'écran de boot, tapez la commande (si hda1 est la partition linux) :

boot: vmlinuz tohd=hda1

Ceci aura pour but de démarrer le cdrom abuledu CD client et de copier son contenu sur hda1 (hda1 doit être une partition ext2 neuve). Pour voir l'info de copie, appuyez sur F2 quand on a l'écran avec la barre de progression le message doit être

"Copying abuleducd client cdrom to /dev/hda1 ... please be patient"

- Une fois la copie terminée, laissez le CD client terminer son amorçage jusqu'au bout (boite d'authentification).
- Redémarrer sur un cdrom linux amorçable (type knoppix ou morphix sur

lequel il y a lilo)

- ouvrir une console root
- copier les fichiers de la disquette dans /tmp
- lancer le script pour qu'il puisse créer lilo.conf et le mbr

cd /tmp

#### ./clientcd2hd

• Si tout est ok, redémarrer le poste sans cdrom et ça devrait proposer un menu de démarrage dos / abuledu

Pour un système avec 3 partitions:

- hda1 windows
- hda2 windows backup (partition linux)
- hda3 abuledu (client CD copié sur le disque)

Et vous pouvez avoir 4 menus au démarrage:

- abuledu
- windows
- sauvegarde windows
- restaure windows

From: <https://docs.abuledu.org/> - **La documentation d'AbulÉdu**

Permanent link: **<https://docs.abuledu.org/abuledu/administrateur/configclientcd?rev=1245592897>**

Last update: **2009/06/21 16:01**

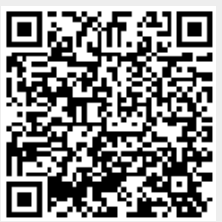

La documentation d'AbulÉdu - https://docs.abuledu.org/